# Joy-Pi Advanced

**COURSE MARIANALIA** THERE ENDS Little Ch

 $\left(\left(\left(\left(\left(\frac{1}{\sqrt{2}}\right)\left(\frac{1}{\sqrt{2}}\right)\right)^{\frac{1}{2}}\right)\right)$ 

 $10^{10}$ 

JOY

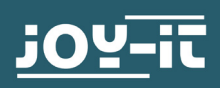

**SULTANIE** 

QUICK START

アミニ

### **1. INSTALLATION RASPBERRY PI**

The Raspberry Pi, even if it is not absolutely necessary for operation, can be installed directly in your Joy-Pi Advanced and thus forms the heart. The installation is done in just a few steps. First, open the flap on the bottom of your Joy-Pi Advanced. The Raspberry Pi, even if it is not absolutely necessary for operation,<br>can be installed directly in your Joy-Pi Advanced and thus forms the again. Your Raspberry Pi is now fully installed.

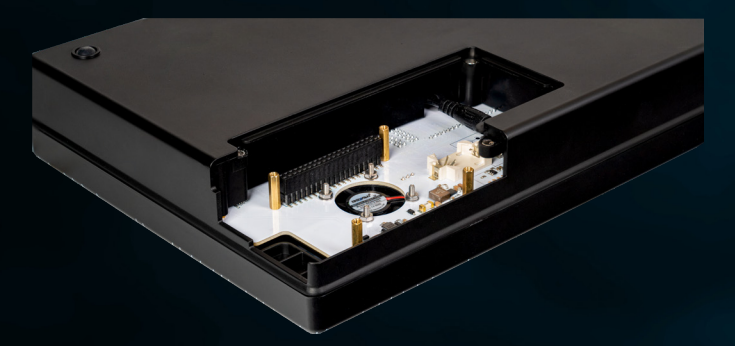

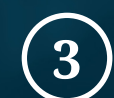

Insert the included SD card into your Raspberry Pi and close the cover<br>again. Your Raspberry Pi is now fully installed.

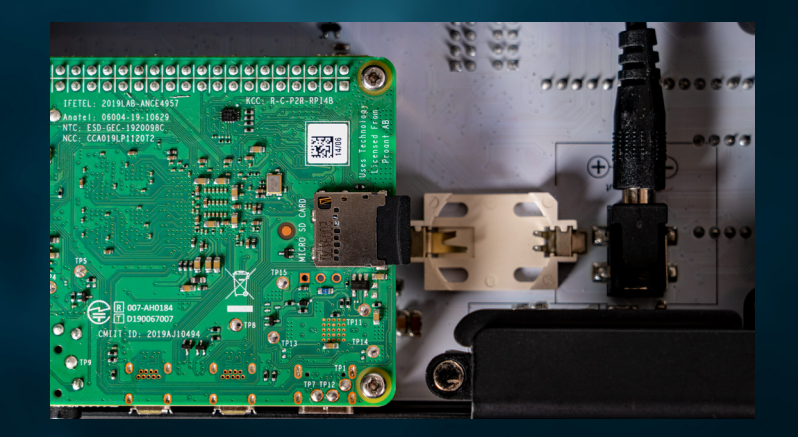

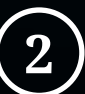

Place your Raspberry Pi 4 on the GPIO strip and screw it to the 4 spacers.

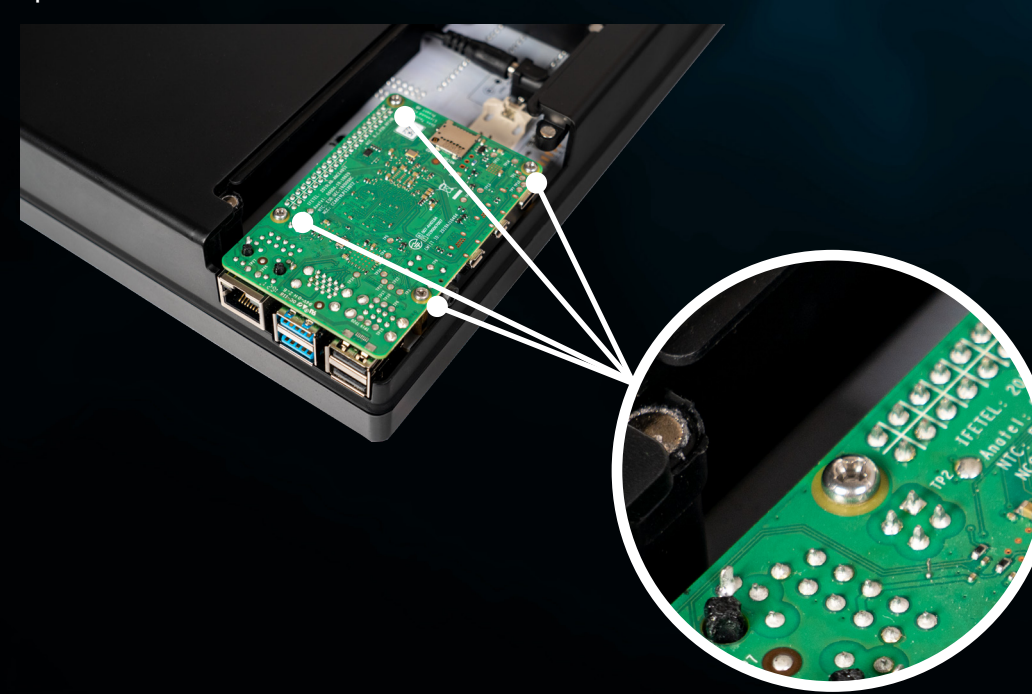

#### **2. BOARDCONNECTOR**

Your Joy-Pi Advanced comes with two different **BOARD CONNECTORS**. The board connector decides whether the sensors and modules of the Joy-Pi Advanced are forwarded to the GPIOs of the Raspberry Pi or to the connector strip of the microcontrollers.

If you want to run your Joy-Pi Advanced with a **RASPBERRY PI**, then plug in the **BOARDCONNECTOR RASPBERRY PI**.

If you prefer to use your Joy-Pi Advanced with one of your **MICROCONTROLLERS** (Arduino Nano, BBC micro:bit, NodeMCU ESP32, Raspberry Pi Pico) via the adapter boards, then plug in the **BOARDCONNECTOR EXTERN**.

Please note that you can only operate your Joy-Pi Advanced with a boardconnector plugged in!

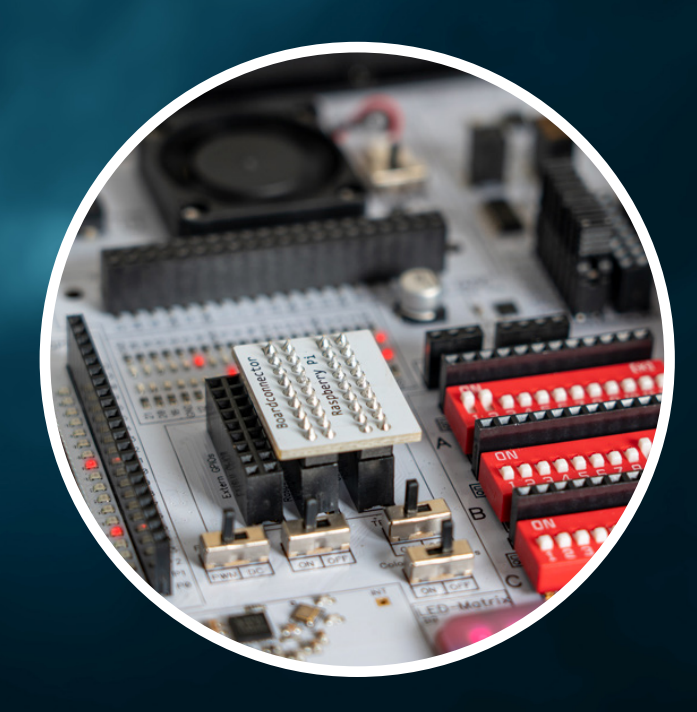

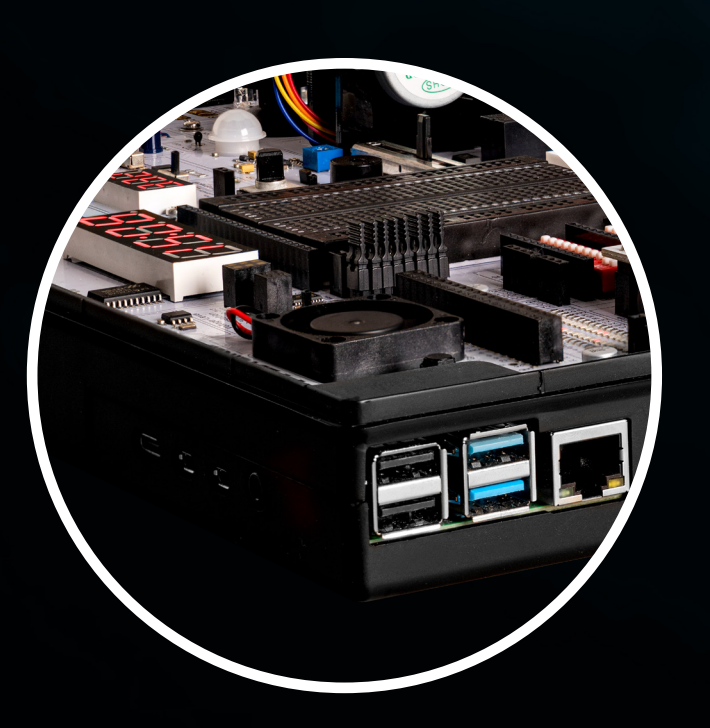

## **3. CONNECTIONS**

Do you want to use your Raspberry Pi? Now it's time to connect your cables to your Raspberry Pi. Display (please use the Micro-HDMI connector right next to the USB-C connector), keyboard, mouse and network cable (alternatively you can connect a WiFi connection later). All this can now be connected to your Raspberry Pi. You can also plug in the power cable of your Joy-Pi Advanced now.

**ATTENTION!** Your Raspberry Pi is powered by your Joy-Pi Advanced via the GPIO pins. You do not need to connect an additional USB-C cable for power supply!

#### **4. THE FIRST START**

You can now start your Joy-Pi Advanced via the **POWER SWITC**h. This will also start your Raspberry Pi. During the first startup, the file system on the SD card of your Raspberry Pi is automatically adjusted. Therefore it may take a few minutes until you get an image output. Please do **NOT**  disconnect your Joy-Pi Advanced from the power supply during this time.

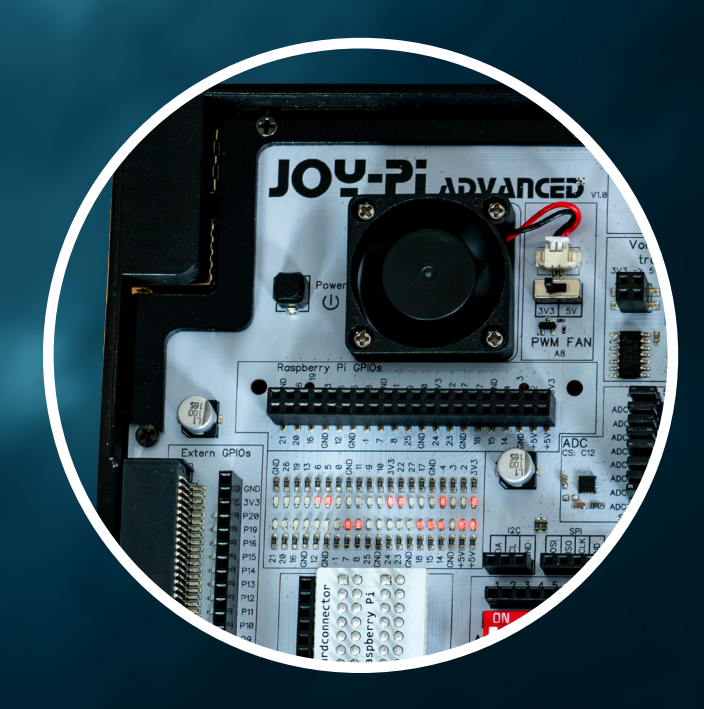

#### **5. JOY-PI SOFTWARE**

On the desktop you will now find the Joy-Pi application. It is the central learning application of your Joy-Pi.

**ATTENTION!** To run the software on your Raspberry Pi, the **RASPBERRY PI BOARDCONNECTOR** must be plugged in and **I2C** and **SPI** must be enabled.

If you use the included microSD card with our pre-installed image, all required libraries and scripts are already pre-installed. You can therefore use the software directly. If you have installed the software yourself, the automatic library installation will start first. It can take a few minutes until this is completely finished.

If you don't have any experience with your Joy-Pi Advanced, we recommend that you first familiarize yourself with the first chapters in the **KNOWLEDGE BASE**. Here you will find all information and explanations and can familiarize yourself with your Joy-Pi Advanced.

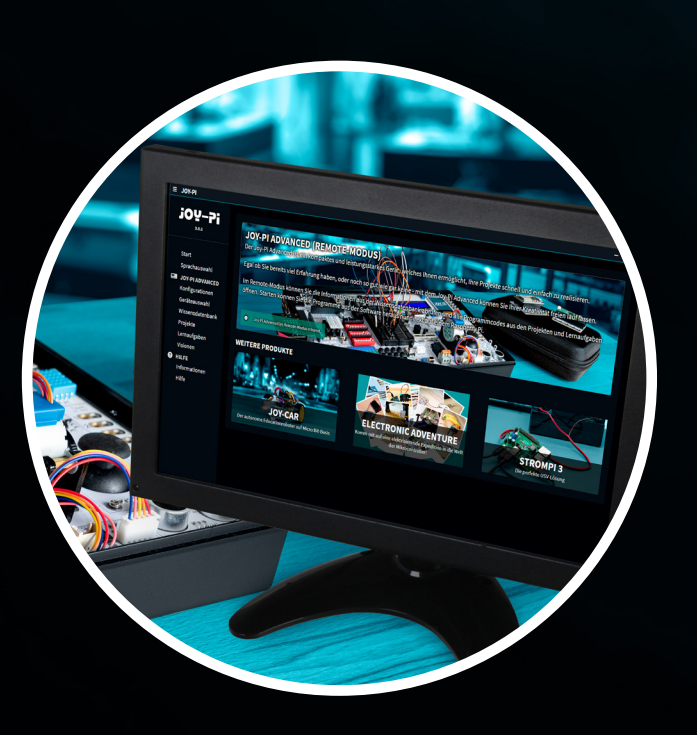

#### **6. SUPPORT**

Should you ever encounter a problem or need help, we will of course be happy to assist you! In our **[helpdesk](https://joy-pi.net/helpdesk)** you can always ask us for advice.

Alternatively, you can of course contact us by e-mail at **service@joy-it.net** or by phone at **+49 0 2845 9360 - 50** (Mon. - Thurs.: 09:00 - 17:00, Fri.: 09:00 - 14:30).

# **WWW.JOY-PI.NET**